## **Inhaltsverzeichnis**

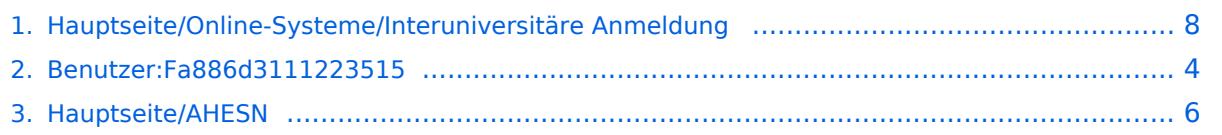

## **Hauptseite/Online-Systeme/Interuniversitäre Anmeldung**

[Versionsgeschichte interaktiv durchsuchen](https://wiki.tugraz.at) [VisuellWikitext](https://wiki.tugraz.at)

# **[\(Quelltext anzeigen\)](#page-7-0)**

[Fa886d3111223515](#page-3-0) ([Diskussion](https://wiki.tugraz.at/nawigraz/index.php?title=Benutzer_Diskussion:Fa886d3111223515&action=view) | [Beiträge](https://wiki.tugraz.at/nawigraz/index.php/Spezial:Beitr%C3%A4ge/Fa886d3111223515)) [Markierung:](https://wiki.tugraz.at/nawigraz/index.php/Spezial:Markierungen) [Visuelle Bearbeitung](https://wiki.tugraz.at/nawigraz/index.php?title=Projekt:VisualEditor&action=view) [← Zum vorherigen Versionsunterschied](#page-7-0)

#### **Zeile 1: Zeile 1:**

**−**

<span class="ve-pasteProtect" style=" color: rgb(0, 0, 0)" data-ve-attributes=" { & quot; style & quot; : & quot; color: rgb(0, 0, 0) & quot: } "> Die </span> <span class="**vepasteProtect" style="color: rgb(0, 0, 238)**" data-ve-attributes="{ & quot; style":"color: rgb(0, 0, 238) & auot: } "> [[Hauptseite/Online-**Systeme/Interuniversitäre Anmeldung|** Interuniversitäre Kopplung<sub>11</sub></span> <span class="ve-pasteProtect" style=" color: rgb(0, 0, 0)" data-ve-attributes=" {"style":"color: rgb(0, 0, 0) & quot; } "> ist für die Bediensteten in der Visitenkarte verfügbar und bei den Studierenden auf der online-Startseite erkenntlich. Die so verwendbare Einstiegsapplikation ist also bei Bediensteten und Studierenden unterschiedlich, die im Folgenden

verwendete Applikation zur Kopplung und Datensynchronisation hingegen ident.<

#### **[Version vom 17. Oktober 2021, 10:59 Uhr](#page-7-0) [Version vom 17. Oktober 2021, 11:01 Uhr](#page-7-0) ([Quelltext anzeigen](#page-7-0))**

[Fa886d3111223515](#page-3-0) [\(Diskussion](https://wiki.tugraz.at/nawigraz/index.php?title=Benutzer_Diskussion:Fa886d3111223515&action=view) | [Beiträge\)](https://wiki.tugraz.at/nawigraz/index.php/Spezial:Beitr%C3%A4ge/Fa886d3111223515) [Markierung](https://wiki.tugraz.at/nawigraz/index.php/Spezial:Markierungen): [Visuelle Bearbeitung](https://wiki.tugraz.at/nawigraz/index.php?title=Projekt:VisualEditor&action=view) [Zum nächsten Versionsunterschied →](#page-7-0)

**+**

<span class="ve-pasteProtect" style=" color: rgb(0, 0, 0)" data-ve-attributes=" { & quot; style & quot; : & quot; color: rgb(0, 0, 0)&quot;}">Die</span> **'''**<span class="**c ol**-**black**">Interuniversitäre Kopplung< /span>**'''** <span class="ve-pasteProtect" style="color: rgb(0, 0, 0)" data-veattributes="{"style": " color:  $rgb(0, 0, 0)$ " }">ist für die Bediensteten in der Visitenkarte verfügbar und bei den Studierenden auf der online-Startseite erkenntlich. Die so verwendbare Einstiegsapplikation ist also bei Bediensteten und Studierenden unterschiedlich, die im Folgenden verwendete Applikation zur Kopplung und Datensynchronisation hingegen ident.< /span>

**<u>←br/></u> +**  $=$ ===Hinweise für Studierende==== **− −** ==== Hinweise für Studierende ==== #<span style="color: #000000">Auswahl der Applikation</span><br /> #<span style="color: #000000">Auswahl der Applikation</span><br/> <<r/>br</>

#### **Zeile 11: Zeile 9:**

/span>

**−**

#<span style="color: #000000">Über den Link des Systems in der Applikation "Interuniversitäre Anmeldung" kann der Zugriff nun jederzeit durchgeführt werden. </span>

==== <span class="ve-pasteProtect" style="color: rgb(0, 0, 0)" data-veattributes="{"style": " color: rgb(0, 0, 0)" }">"'Hinweis für SysOps"'</span> ====

<span class="ve-pasteProtect" style=" color: rgb(0, 0, 0)" data-ve-attributes=" {"style":"color: rgb(0, 0, 0) & quot; } ">Der bestehende '''Prüfungsdatenaustausch''' bzgl. NaWi kann nicht gleichzeitig mit dem [[Hauptseite/AHESN|AHESN Service]] "Prüfungsdatenaustausch" erfolgen. Die interuniversitäre '''Prüfungsanmeldung''' im NaWi ist davon nicht betroffen.</span>

#<span style="color: #000000">Über den Link des Systems in der Applikation "Interuniversitäre Anmeldung" kann der Zugriff nun jederzeit durchgeführt werden. </span>

**+** ====<span class="ve-pasteProtect" style="color: rgb(0, 0, 0)" data-veattributes="{"style": " color: rgb(0, 0, 0)"}">"'Hinweis für SysOps"'</span>====

<span class="ve-pasteProtect" style=" color: rgb(0, 0, 0)" data-ve-attributes=" {"style":"color: rgb(0, 0, 0) & quot; } ">Der bestehende '''Prüfungsdatenaustausch''' bzgl. NaWi kann nicht gleichzeitig mit dem [[Hauptseite/AHESN|AHESN Service]] "Prüfungsdatenaustausch" erfolgen. Die interuniversitäre '''Prüfungsanmeldung''' im NaWi ist davon nicht betroffen.</span>

[[Category:Technik]] [[Category:Technik]]

### Version vom 17. Oktober 2021, 11:01 Uhr

Die **Interuniversitäre Kopplung** ist für die Bediensteten in der Visitenkarte verfügbar und bei den Studierenden auf der online-Startseite erkenntlich. Die so verwendbare Einstiegsapplikation ist also bei Bediensteten und Studierenden unterschiedlich, die im Folgenden verwendete Applikation zur Kopplung und Datensynchronisation hingegen ident.

#### Hinweise für Studierende

- 1. Auswahl der Applikation
- 2. Auswahl der online-Instanz
- 3. Benutzername und Passwort der zu koppelnden Instanz eingeben
- 4. Kopplung ist bei grünem Haken erfolgreich
- 5. Uber den Link des Systems in der Applikation "Interuniversitäre Anmeldung" kann der Zugriff nun jederzeit durchgeführt werden.

#### **Hinweis für SysOps**

#### <span id="page-3-0"></span>**Hauptseite/Online-Systeme/Interuniversitäre Anmeldung: Unterschied zwischen den Versionen**

[Versionsgeschichte interaktiv durchsuchen](https://wiki.tugraz.at) [VisuellWikitext](https://wiki.tugraz.at)

## **[Version vom 17. Oktober 2021, 10:59 Uhr](#page-7-0) [Version vom 17. Oktober 2021, 11:01 Uhr](#page-7-0) [\(Quelltext anzeigen\)](#page-7-0)**

[Fa886d3111223515](#page-3-0) ([Diskussion](https://wiki.tugraz.at/nawigraz/index.php?title=Benutzer_Diskussion:Fa886d3111223515&action=view) | [Beiträge](https://wiki.tugraz.at/nawigraz/index.php/Spezial:Beitr%C3%A4ge/Fa886d3111223515)) [Markierung:](https://wiki.tugraz.at/nawigraz/index.php/Spezial:Markierungen) [Visuelle Bearbeitung](https://wiki.tugraz.at/nawigraz/index.php?title=Projekt:VisualEditor&action=view) [← Zum vorherigen Versionsunterschied](#page-7-0)

#### **Zeile 1: Zeile 1:**

**([Quelltext anzeigen](#page-7-0))**

[Fa886d3111223515](#page-3-0) [\(Diskussion](https://wiki.tugraz.at/nawigraz/index.php?title=Benutzer_Diskussion:Fa886d3111223515&action=view) | [Beiträge\)](https://wiki.tugraz.at/nawigraz/index.php/Spezial:Beitr%C3%A4ge/Fa886d3111223515) [Markierung](https://wiki.tugraz.at/nawigraz/index.php/Spezial:Markierungen): [Visuelle Bearbeitung](https://wiki.tugraz.at/nawigraz/index.php?title=Projekt:VisualEditor&action=view) [Zum nächsten Versionsunterschied →](#page-7-0)

**−** <span class="ve-pasteProtect" style=" color: rgb(0, 0, 0)" data-ve-attributes=" { & quot: style & quot: : & quot: color: rab(0, 0, 0)&quot;}">Die</span> <span class="**vepasteProtect" style="color: rgb(0, 0,**  238)" data-ve-attributes="{" style":"color: rgb(0, 0, 238) & quot; }<sup>">[[Hauptseite/Online-</sup> **Systeme/Interuniversitäre Anmeldung|** Interuniversitäre Kopplung**]]**</span> <span class="ve-pasteProtect" style=" color: rgb(0, 0, 0)" data-ve-attributes=" {"style":"color: rgb(0, 0, 0) & quot; } "> ist für die Bediensteten in der Visitenkarte verfügbar und bei den Studierenden auf der online-Startseite erkenntlich. Die so verwendbare Einstiegsapplikation ist also bei Bediensteten und Studierenden unterschiedlich, die im Folgenden verwendete Applikation zur Kopplung und Datensynchronisation hingegen ident.< /span> **+** <span class="ve-pasteProtect" style=" color: rgb(0, 0, 0)" data-ve-attributes=" {"style":"color: rgb(0, 0, 0)&quot;}">Die</span> **'''**<span class="**c ol**-**black**">Interuniversitäre Kopplung< /span>**'''** <span class="ve-pasteProtect" style="color: rgb(0, 0, 0)" data-veattributes="{"style": " color:  $rgb(0, 0, 0)$ &quot: $}$ ">ist für die Bediensteten in der Visitenkarte verfügbar und bei den Studierenden auf der online-Startseite erkenntlich. Die so verwendbare Einstiegsapplikation ist also bei Bediensteten und Studierenden unterschiedlich, die im Folgenden verwendete Applikation zur Kopplung und Datensynchronisation hingegen ident.< /span> **<br />**  $\left| \bullet \right|$  ====Hinweise für Studierende==== **− −** ==== Hinweise für Studierende ====

#<span style="color: #000000">Auswahl der Applikation</span><br />>

#<span style="color: #000000">Auswahl der Applikation</span><br />>

**Zeile 11: Zeile 9:**

**−**

#<span style="color: #000000">Über den Link des Systems in der Applikation "Interuniversitäre Anmeldung" kann der Zugriff nun jederzeit durchgeführt werden. </span>

==== <span class="ve-pasteProtect" style="color: rgb(0, 0, 0)" data-veattributes="{"style": " color: rgb(0, 0, 0)" }">"'Hinweis für SysOps"'</span> ====

<span class="ve-pasteProtect" style=" color: rgb(0, 0, 0)" data-ve-attributes=" {"style":"color: rgb(0, 0, 0) & quot; } ">Der bestehende '''Prüfungsdatenaustausch''' bzgl. NaWi kann nicht gleichzeitig mit dem [[Hauptseite/AHESN|AHESN Service]] "Prüfungsdatenaustausch" erfolgen. Die interuniversitäre '''Prüfungsanmeldung''' im NaWi ist davon nicht betroffen.</span>

#<span style="color: #000000">Über den Link des Systems in der Applikation "Interuniversitäre Anmeldung" kann der Zugriff nun jederzeit durchgeführt werden. </span>

**+** ====<span class="ve-pasteProtect" style="color: rgb(0, 0, 0)" data-veattributes="{"style": " color: rgb(0, 0, 0)"}">"'Hinweis für SysOps"'</span>====

<span class="ve-pasteProtect" style=" color: rgb(0, 0, 0)" data-ve-attributes=" {"style":"color: rgb(0, 0, 0) & quot; } ">Der bestehende '''Prüfungsdatenaustausch''' bzgl. NaWi kann nicht gleichzeitig mit dem [[Hauptseite/AHESN|AHESN Service]] "Prüfungsdatenaustausch" erfolgen. Die interuniversitäre '''Prüfungsanmeldung''' im NaWi ist davon nicht betroffen.</span>

[[Category:Technik]] [[Category:Technik]]

### Version vom 17. Oktober 2021, 11:01 Uhr

Die **Interuniversitäre Kopplung** ist für die Bediensteten in der Visitenkarte verfügbar und bei den Studierenden auf der online-Startseite erkenntlich. Die so verwendbare Einstiegsapplikation ist also bei Bediensteten und Studierenden unterschiedlich, die im Folgenden verwendete Applikation zur Kopplung und Datensynchronisation hingegen ident.

#### Hinweise für Studierende

- 1. Auswahl der Applikation
- 2. Auswahl der online-Instanz
- 3. Benutzername und Passwort der zu koppelnden Instanz eingeben
- 4. Kopplung ist bei grünem Haken erfolgreich
- 5. Uber den Link des Systems in der Applikation "Interuniversitäre Anmeldung" kann der Zugriff nun jederzeit durchgeführt werden.

#### **Hinweis für SysOps**

#### <span id="page-5-0"></span>**Hauptseite/Online-Systeme/Interuniversitäre Anmeldung: Unterschied zwischen den Versionen**

[Versionsgeschichte interaktiv durchsuchen](https://wiki.tugraz.at) [VisuellWikitext](https://wiki.tugraz.at)

## **[Version vom 17. Oktober 2021, 10:59 Uhr](#page-7-0) [Version vom 17. Oktober 2021, 11:01 Uhr](#page-7-0) [\(Quelltext anzeigen\)](#page-7-0)**

[Fa886d3111223515](#page-3-0) ([Diskussion](https://wiki.tugraz.at/nawigraz/index.php?title=Benutzer_Diskussion:Fa886d3111223515&action=view) | [Beiträge](https://wiki.tugraz.at/nawigraz/index.php/Spezial:Beitr%C3%A4ge/Fa886d3111223515)) [Markierung:](https://wiki.tugraz.at/nawigraz/index.php/Spezial:Markierungen) [Visuelle Bearbeitung](https://wiki.tugraz.at/nawigraz/index.php?title=Projekt:VisualEditor&action=view) [← Zum vorherigen Versionsunterschied](#page-7-0)

#### **Zeile 1: Zeile 1:**

**([Quelltext anzeigen](#page-7-0))**

[Fa886d3111223515](#page-3-0) [\(Diskussion](https://wiki.tugraz.at/nawigraz/index.php?title=Benutzer_Diskussion:Fa886d3111223515&action=view) | [Beiträge\)](https://wiki.tugraz.at/nawigraz/index.php/Spezial:Beitr%C3%A4ge/Fa886d3111223515) [Markierung](https://wiki.tugraz.at/nawigraz/index.php/Spezial:Markierungen): [Visuelle Bearbeitung](https://wiki.tugraz.at/nawigraz/index.php?title=Projekt:VisualEditor&action=view) [Zum nächsten Versionsunterschied →](#page-7-0)

**−** <span class="ve-pasteProtect" style=" color: rgb(0, 0, 0)" data-ve-attributes=" { & quot: style & quot: : & quot: color: rab(0, 0, 0)&quot;}">Die</span> <span class="**vepasteProtect" style="color: rgb(0, 0,**  238)" data-ve-attributes="{" style":"color: rgb(0, 0, 238) & quot; }<sup>">[[Hauptseite/Online-</sup> **Systeme/Interuniversitäre Anmeldung|** Interuniversitäre Kopplung**]]**</span> <span class="ve-pasteProtect" style=" color: rgb(0, 0, 0)" data-ve-attributes=" {"style":"color: rgb(0, 0, 0) & quot; } "> ist für die Bediensteten in der Visitenkarte verfügbar und bei den Studierenden auf der online-Startseite erkenntlich. Die so verwendbare Einstiegsapplikation ist also bei Bediensteten und Studierenden unterschiedlich, die im Folgenden verwendete Applikation zur Kopplung und Datensynchronisation hingegen ident.< /span> **+** <span class="ve-pasteProtect" style=" color: rgb(0, 0, 0)" data-ve-attributes=" {"style":"color: rgb(0, 0, 0)&quot;}">Die</span> **'''**<span class="**c ol**-**black**">Interuniversitäre Kopplung< /span>**'''** <span class="ve-pasteProtect" style="color: rgb(0, 0, 0)" data-veattributes="{"style": " color:  $rgb(0, 0, 0)$ &quot: $}$ ">ist für die Bediensteten in der Visitenkarte verfügbar und bei den Studierenden auf der online-Startseite erkenntlich. Die so verwendbare Einstiegsapplikation ist also bei Bediensteten und Studierenden unterschiedlich, die im Folgenden verwendete Applikation zur Kopplung und Datensynchronisation hingegen ident.< /span> **<br />**  $\left| \bullet \right|$  ====Hinweise für Studierende==== **− −** ==== Hinweise für Studierende ====

> #<span style="color: #000000">Auswahl der Applikation</span><br />>

**Zeile 11: Zeile 9:**

#<span style="color: #000000">Auswahl

der Applikation</span><br />>

**−**

#<span style="color: #000000">Über den Link des Systems in der Applikation "Interuniversitäre Anmeldung" kann der Zugriff nun jederzeit durchgeführt werden. </span>

==== <span class="ve-pasteProtect" style="color: rgb(0, 0, 0)" data-veattributes="{"style": " color: rgb(0, 0, 0)" }">"'Hinweis für SysOps"'</span> ====

<span class="ve-pasteProtect" style=" color: rgb(0, 0, 0)" data-ve-attributes=" {"style":"color: rgb(0, 0, 0) & quot; } ">Der bestehende '''Prüfungsdatenaustausch''' bzgl. NaWi kann nicht gleichzeitig mit dem [[Hauptseite/AHESN|AHESN Service]] "Prüfungsdatenaustausch" erfolgen. Die interuniversitäre '''Prüfungsanmeldung''' im NaWi ist davon nicht betroffen.</span>

#<span style="color: #000000">Über den Link des Systems in der Applikation "Interuniversitäre Anmeldung" kann der Zugriff nun jederzeit durchgeführt werden. </span>

**+** ====<span class="ve-pasteProtect" style="color: rgb(0, 0, 0)" data-veattributes="{"style": " color: rgb(0, 0, 0)"}">"'Hinweis für SysOps"'</span>====

<span class="ve-pasteProtect" style=" color: rgb(0, 0, 0)" data-ve-attributes=" {"style":"color: rgb(0, 0, 0) & quot; } ">Der bestehende '''Prüfungsdatenaustausch''' bzgl. NaWi kann nicht gleichzeitig mit dem [[Hauptseite/AHESN|AHESN Service]] "Prüfungsdatenaustausch" erfolgen. Die interuniversitäre '''Prüfungsanmeldung''' im NaWi ist davon nicht betroffen.</span>

[[Category:Technik]] [[Category:Technik]]

### Version vom 17. Oktober 2021, 11:01 Uhr

Die **Interuniversitäre Kopplung** ist für die Bediensteten in der Visitenkarte verfügbar und bei den Studierenden auf der online-Startseite erkenntlich. Die so verwendbare Einstiegsapplikation ist also bei Bediensteten und Studierenden unterschiedlich, die im Folgenden verwendete Applikation zur Kopplung und Datensynchronisation hingegen ident.

#### Hinweise für Studierende

- 1. Auswahl der Applikation
- 2. Auswahl der online-Instanz
- 3. Benutzername und Passwort der zu koppelnden Instanz eingeben
- 4. Kopplung ist bei grünem Haken erfolgreich
- 5. Uber den Link des Systems in der Applikation "Interuniversitäre Anmeldung" kann der Zugriff nun jederzeit durchgeführt werden.

#### **Hinweis für SysOps**

#### <span id="page-7-0"></span>**Hauptseite/Online-Systeme/Interuniversitäre Anmeldung: Unterschied zwischen den Versionen**

[Versionsgeschichte interaktiv durchsuchen](https://wiki.tugraz.at) [VisuellWikitext](https://wiki.tugraz.at)

## **[Version vom 17. Oktober 2021, 10:59 Uhr](#page-7-0) [Version vom 17. Oktober 2021, 11:01 Uhr](#page-7-0) [\(Quelltext anzeigen\)](#page-7-0)**

[Fa886d3111223515](#page-3-0) ([Diskussion](https://wiki.tugraz.at/nawigraz/index.php?title=Benutzer_Diskussion:Fa886d3111223515&action=view) | [Beiträge](https://wiki.tugraz.at/nawigraz/index.php/Spezial:Beitr%C3%A4ge/Fa886d3111223515)) [Markierung:](https://wiki.tugraz.at/nawigraz/index.php/Spezial:Markierungen) [Visuelle Bearbeitung](https://wiki.tugraz.at/nawigraz/index.php?title=Projekt:VisualEditor&action=view) [← Zum vorherigen Versionsunterschied](#page-7-0)

#### **Zeile 1: Zeile 1:**

**([Quelltext anzeigen](#page-7-0))**

[Fa886d3111223515](#page-3-0) [\(Diskussion](https://wiki.tugraz.at/nawigraz/index.php?title=Benutzer_Diskussion:Fa886d3111223515&action=view) | [Beiträge\)](https://wiki.tugraz.at/nawigraz/index.php/Spezial:Beitr%C3%A4ge/Fa886d3111223515) [Markierung](https://wiki.tugraz.at/nawigraz/index.php/Spezial:Markierungen): [Visuelle Bearbeitung](https://wiki.tugraz.at/nawigraz/index.php?title=Projekt:VisualEditor&action=view) [Zum nächsten Versionsunterschied →](#page-7-0)

**−** <span class="ve-pasteProtect" style=" color: rgb(0, 0, 0)" data-ve-attributes=" { & quot: style & quot: : & quot: color: rab(0, 0, 0)&quot;}">Die</span> <span class="**vepasteProtect" style="color: rgb(0, 0,**  238)" data-ve-attributes="{" style":"color: rgb(0, 0, 238) & quot; }<sup>">[[Hauptseite/Online-</sup> **Systeme/Interuniversitäre Anmeldung|** Interuniversitäre Kopplung**]]**</span> <span class="ve-pasteProtect" style=" color: rgb(0, 0, 0)" data-ve-attributes=" {"style":"color: rgb(0, 0, 0) & quot; } "> ist für die Bediensteten in der Visitenkarte verfügbar und bei den Studierenden auf der online-Startseite erkenntlich. Die so verwendbare Einstiegsapplikation ist also bei Bediensteten und Studierenden unterschiedlich, die im Folgenden verwendete Applikation zur Kopplung und Datensynchronisation hingegen ident.< /span> **+** <span class="ve-pasteProtect" style=" color: rgb(0, 0, 0)" data-ve-attributes=" {"style":"color: rgb(0, 0, 0)&quot;}">Die</span> **'''**<span class="**c ol**-**black**">Interuniversitäre Kopplung< /span>**'''** <span class="ve-pasteProtect" style="color: rgb(0, 0, 0)" data-veattributes="{"style": " color:  $rgb(0, 0, 0)$ &quot: $}$ ">ist für die Bediensteten in der Visitenkarte verfügbar und bei den Studierenden auf der online-Startseite erkenntlich. Die so verwendbare Einstiegsapplikation ist also bei Bediensteten und Studierenden unterschiedlich, die im Folgenden verwendete Applikation zur Kopplung und Datensynchronisation hingegen ident.< /span> **<br />**  $\left| \bullet \right|$  ====Hinweise für Studierende==== **− −** ==== Hinweise für Studierende ====

#<span style="color: #000000">Auswahl der Applikation</span><br />>

#<span style="color: #000000">Auswahl der Applikation</span><br />>

**Zeile 11: Zeile 9:**

**−**

#<span style="color: #000000">Über den Link des Systems in der Applikation "Interuniversitäre Anmeldung" kann der Zugriff nun jederzeit durchgeführt werden. </span>

==== <span class="ve-pasteProtect" style="color: rgb(0, 0, 0)" data-veattributes="{"style": " color: rgb(0, 0, 0)" }">"'Hinweis für SysOps"'</span> ====

<span class="ve-pasteProtect" style=" color: rgb(0, 0, 0)" data-ve-attributes=" {"style":"color: rgb(0, 0, 0) & quot; } ">Der bestehende '''Prüfungsdatenaustausch''' bzgl. NaWi kann nicht gleichzeitig mit dem [[Hauptseite/AHESN|AHESN Service]] "Prüfungsdatenaustausch" erfolgen. Die interuniversitäre '''Prüfungsanmeldung''' im NaWi ist davon nicht betroffen.</span>

#<span style="color: #000000">Über den Link des Systems in der Applikation "Interuniversitäre Anmeldung" kann der Zugriff nun jederzeit durchgeführt werden. </span>

**+** ====<span class="ve-pasteProtect" style="color: rgb(0, 0, 0)" data-veattributes="{"style": " color: rgb(0, 0, 0)"}">"'Hinweis für SysOps"'</span>====

<span class="ve-pasteProtect" style=" color: rgb(0, 0, 0)" data-ve-attributes=" {"style":"color: rgb(0, 0, 0) & quot; } ">Der bestehende '''Prüfungsdatenaustausch''' bzgl. NaWi kann nicht gleichzeitig mit dem [[Hauptseite/AHESN|AHESN Service]] "Prüfungsdatenaustausch" erfolgen. Die interuniversitäre '''Prüfungsanmeldung''' im NaWi ist davon nicht betroffen.</span>

[[Category:Technik]] [[Category:Technik]]

### Version vom 17. Oktober 2021, 11:01 Uhr

Die **Interuniversitäre Kopplung** ist für die Bediensteten in der Visitenkarte verfügbar und bei den Studierenden auf der online-Startseite erkenntlich. Die so verwendbare Einstiegsapplikation ist also bei Bediensteten und Studierenden unterschiedlich, die im Folgenden verwendete Applikation zur Kopplung und Datensynchronisation hingegen ident.

#### Hinweise für Studierende

- 1. Auswahl der Applikation
- 2. Auswahl der online-Instanz
- 3. Benutzername und Passwort der zu koppelnden Instanz eingeben
- 4. Kopplung ist bei grünem Haken erfolgreich
- 5. Uber den Link des Systems in der Applikation "Interuniversitäre Anmeldung" kann der Zugriff nun jederzeit durchgeführt werden.

#### **Hinweis für SysOps**